# 系统扩展点

 Smartbi 系统扩展点包括服务端和客户端两种类型,主要用于通过扩展点的配置,方便的把新 功能无缝集成到系统中,无需修改 Smartbi 产品源代码。

- <span id="page-0-0"></span>1.服务端
- <span id="page-0-1"></span>1.1CatalogTreeModule
- <span id="page-0-2"></span>1.1.1registerCascadeDeleteDAO
- 扩展点基本信息
	- 原型: public void registerCascadeDeleteDAO(String type, AbstractDAO dao)

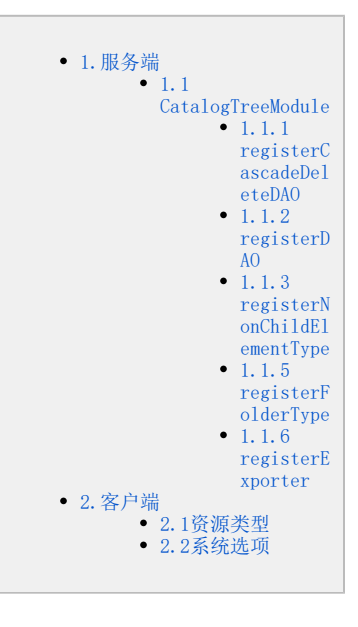

- 描述:主要在增强Smartbi原有资源时使用,注册相应的DAO。在注册后,当资源目录树删除指定类型的资源时,除了执行原有的删除操作外还 会调用dao中的 deleteByResourceId 方法删除相关资源。
- 参数:
	- type:参照CatalogElementType; dao:继承AbstractDAO基类;
- 实例: catalogTreeModule.registerCascadeDeleteDAO("BASETABLE",CMBDAOFactory.getCopyBookBeanDAO());

#### 应用示例

暂无。

#### <span id="page-0-3"></span>1.1.2registerDAO

#### 扩展点基本信息

- 原型: public void registerDAO(String type, AbstractDAO dao)
- 描述:主要用于添加Smartbi资源类型时使用。注册相应的DAO。在注册后当资源目录树删除此种类型节点的时候将会调用dao中的delete方法删 除相关资源。
- 参数:
	- type:参照CatalogElementType;
	- dao:继承AbstractDAO基类;
- 实例: catalogTreeModule.registerDAO("TXTDATASOURCE",CMBDAOFactory.getTxtDataSourceDAO());

#### 应用示例

暂无。

#### <span id="page-0-4"></span>1.1.3registerNonChildElementType

#### 扩展点基本信息

- 原型: public void registerNonChildElementType(String type)
- 描述:默认情况下新增加的资源类型在树上显示时都会显示 ,表示该节点可以展开。可以通过该方法注册某类型不会出现子节点。
- 参数: type:参照CatalogElementType;
- 实例: catalogTreeModule.registerNonChildElementType("TXTQUERYOBJECT");

#### 应用示例

暂无。

#### <span id="page-0-5"></span>1.1.5registerFolderType

#### 扩展点基本信息

- 原型: public void registerFolderType(String type)
- 描述:Smartbi中有目录和文件二个类型,该方法可以把某类型注册为目录类型。
- 参数:
- type:参照CatalogElementType;
- 实例: catalogTreeModule.registerFolderType("TXTDATASOURCE");

#### 应用示例

暂无。

## <span id="page-1-0"></span>1.1.6registerExporter

### 扩展点基本信息

- 原型: public void registerExporter(Importer importer, Exporter exporter)
- 描述:Smartbi提供了资源的导入、导出功能,允许在不同的服务器上进行迁移,当扩展插件增加了资源类型后,则可以添加导入、导出的处理 类。
- 参数:
	- importer: 继承bof.catalogtree.Importer;
	- exporter: 继承bof.catalogtree.Exporter;
- 实例: catalogTreeModule.registerExporter(importer, exporter);

#### 应用示例

暂无。

# <span id="page-1-1"></span>2.客户端

## <span id="page-1-2"></span>2.1资源类型

通过扩展插件添加新的资源类型后,我们需要把该资源的类型信息在catalogElementTypes中进行声明。

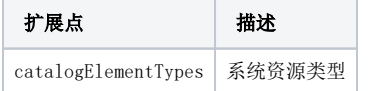

#### 参考示例

[资源类型示例](https://wiki.smartbi.com.cn/pages/viewpage.action?pageId=52627174)。

# <span id="page-1-3"></span>2.2系统选项

通过扩展插件可以给系统选项添加自定义选项。

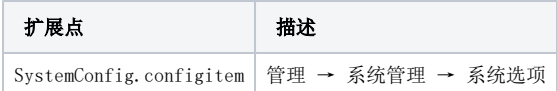

#### 参考示例

[系统选项示例](https://wiki.smartbi.com.cn//pages/viewpage.action?pageId=69733351)。